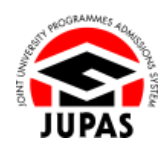

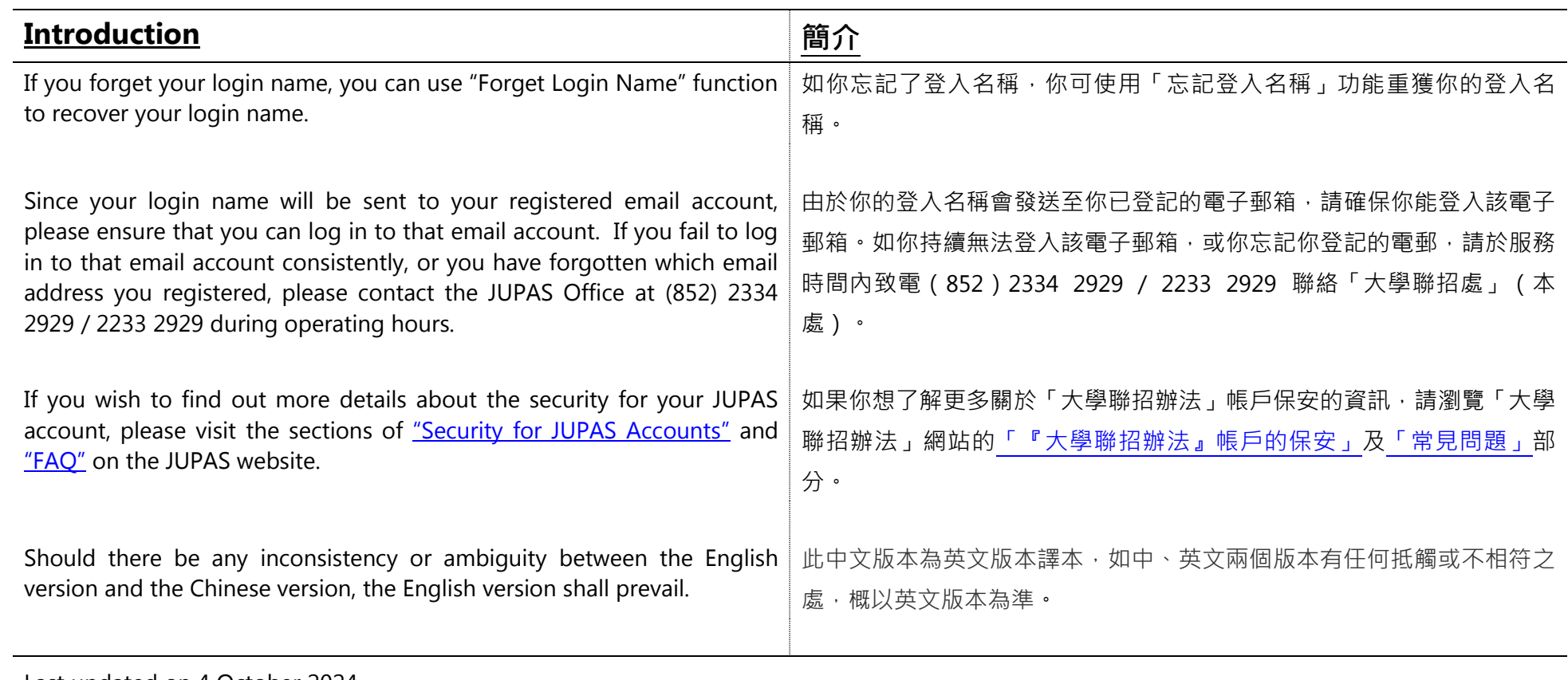

Last updated on 4 October 2024 於 2024 年 10 月 4 日更新

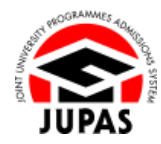

## **Flowchart of Login Failure Solution 處理登入失敗流程圖**

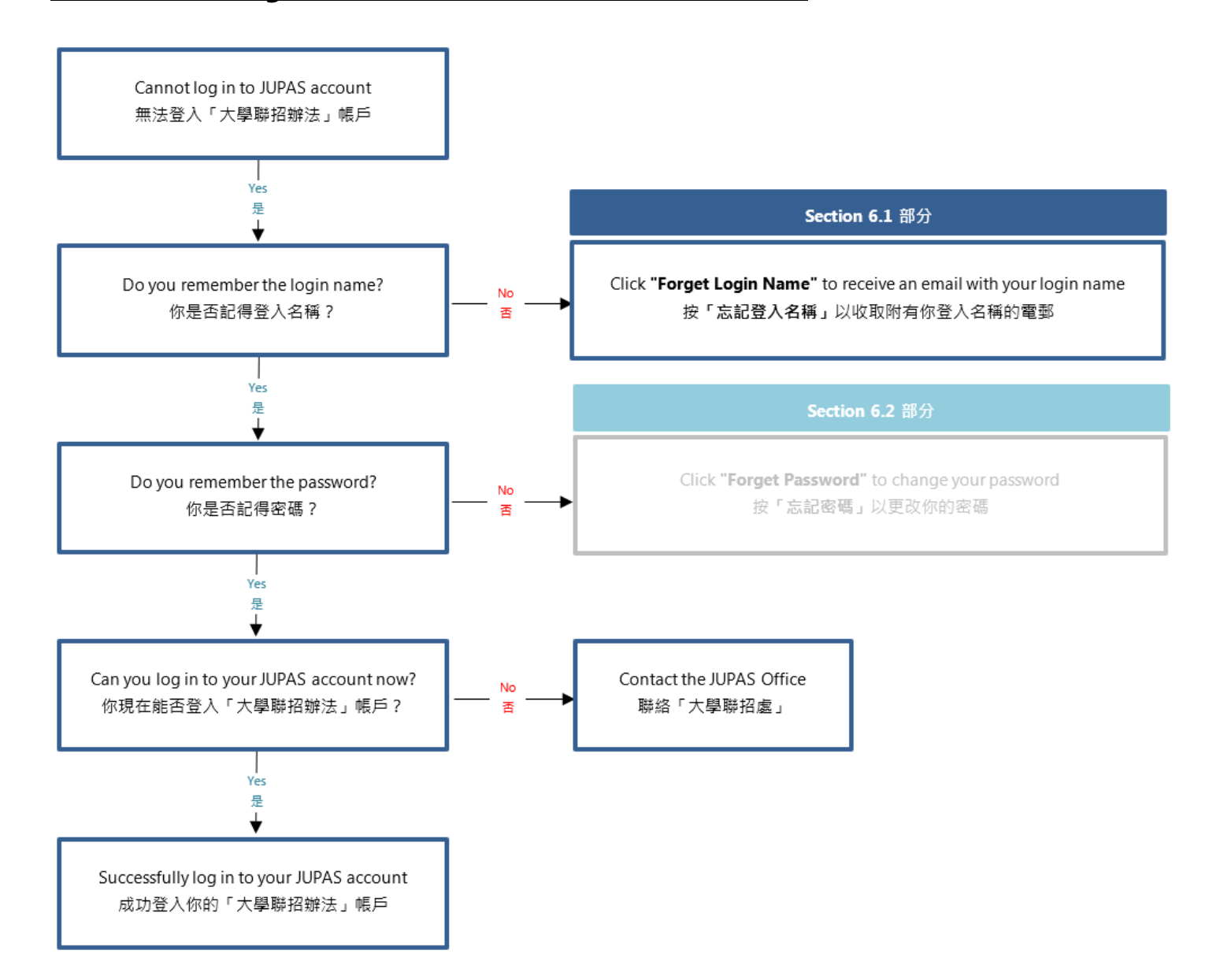

**6.1 Forget Login Name 6.1 忘記登入名稱**

## **Forget Login Name 忘記登入名稱**

1. Click **"Forgot Login Name"**. 按**「Forgot Login Name」**。

2. Enter all the required information and the security code as shown.

If you cannot identify the security code, click **"Display another Security Code"** for a new one; or click **"download audio"** to listen to a different code.

輸入所需資料及頁面所顯示的保安碼。

如果你無法辨認保安碼,按**「Display another Security Code」**以顯示另一組 保安碼;或按**「download audio」**聆聽另一組保安碼。

3. Click **"Submit"**.

按**「Submit」**。

4. Check your registered email account for the email which contains your **Login Name.**

到你已登記的電子郵箱查閱附有你**登入名稱**的電郵。

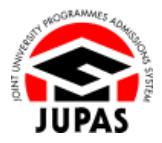

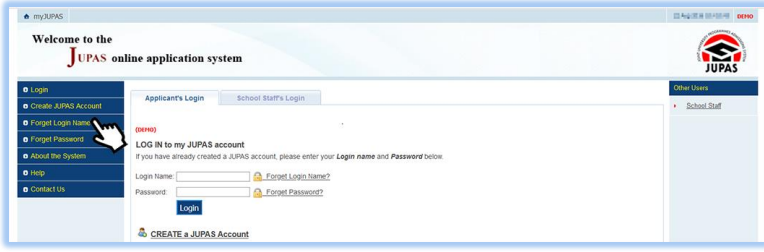

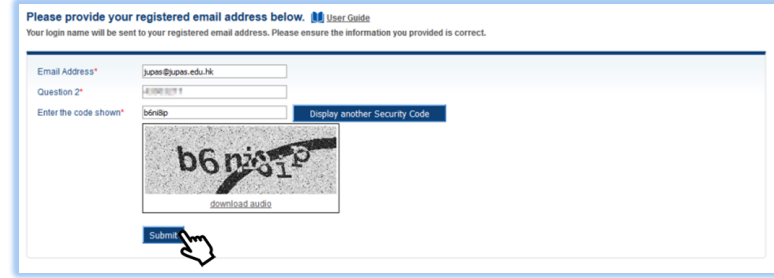

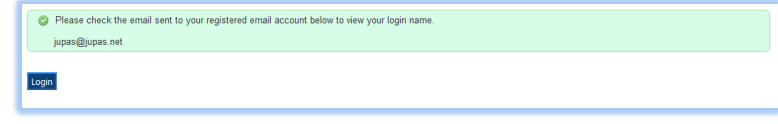